# Quick **Setup Guide**

 $\circledR$  1GE LAN port

\* For detailed information, please refer to **https://asus.click/ROG-GT-BE98\_manual**

# **SV**

# **LV LT**

# **HR HE**

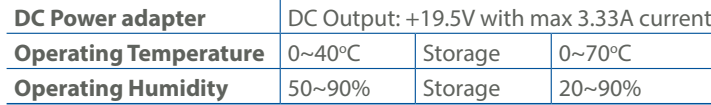

PAP 22 COLLEZIONE DI CARTA

**Specifications:**

 10GE / 2.5GE WAN (Internet) LED  $11$  Power switch 2 10GE LAN LED 12 USB 2.0 port 2.5GE / 1GE LAN LED 13 USB 3.0 port (USB 3.2 Gen 1) 6GHz WiFi LED 14 Reset button 5GHz-2 / 5GHz-1 WiFi LEDs  $5$  2.5GE LAN ports 2.4GHz WiFi LED 16 10GE WAN (Internet) / LAN1 port Power LED 17 2.5GE WAN (Internet) / LAN1 port LED button 19 10GE LAN port Power (DCIN) port

### **Service and Support**

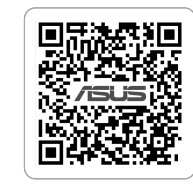

https://www.asus.com/support

 $(1)$  10 GE / 2,5 GE WAN (Internet) LED 10 GE LAN kontrolinė lemputė 2,5 GE / 1 GE LAN kontrolinė lemputė 6 GHz WiFi LED  $\overline{5}$  5 GHz-2 / 5 GHz-1 WiFi LEDs 2,4 GHz WiFi LED Maitinimo LED WPS mygtukas LED mygtukas Maitinimo (nuolatinės srovės įvado) prievadas Įjungimo jungiklis USB 2.0 prievadas  $(3)$  USB 3.0 prievadas (USB 3.2 "Gen 1") Nustatymo iš naujo mygtukas 2,5 GE LAN prievadai 10 GE WAN (Internet) / LAN1 prievadas 2,5 GE WAN (Internet) / LAN1 prievadas 1 GE LAN prievadas 10 GE LAN prievadas

# **Video Tutorials**

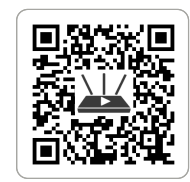

https://qr.asus.com/wl\_videotutorials

U22474

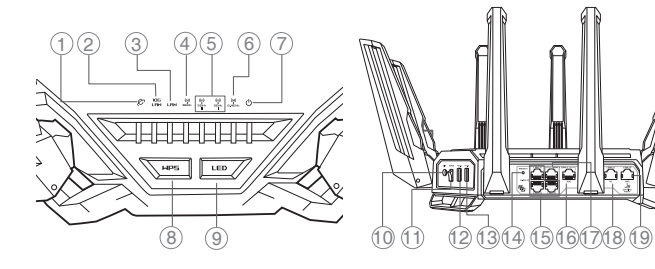

# Trumpoji naudojimo instrukcija

GHz נוריות  $(4)$ 5GHz-2/5GHz-1 נוריות 5 2.4GHz נוריות  $\qquad$ נורית הפעלה  $\bar{\mathbb{C}}$ 8 לחצן WPS 9 לחצן נורית  $(DC)$ חיבור לחשמל  $\qquad \qquad \qquad \qquad$  $\bar{1}$ מתג הפעלה  $\bar{1}$ 12 יציאת 2.0 USB )USB 3.2 Gen 1) USB 3.0 יציאת 13 14 לחצן איפוס LAN יציאות 2.5GE 15 GE10 יציאת רשת אלחוטית )אינטרנט( LAN 1 / <sup>16</sup> GE2.5 יציאת רשת אלחוטית )אינטרנט( LAN 1 / <sup>17</sup> LAN יציאת 1GE 18 LAN יציאת 10GE 19

Ātrās iestatīšanas rokasgrāmata 10GE / 2,5GE WAN (Interneta) LED 10 GE LAN LED  $\overline{3}$  2.5/1 GE LAN LED  $\overline{4}$  6 GHz WiFi LED  $\widetilde{\circledS}$  5 GHz-2/5 GHz-1 WiFi LEDs  $\overline{6}$  24 GHz WiFi LED Barošanas LED WPS poga LED poga Strāvas (DCIN) osta Barošanas slēdzis USB 2.0 pieslēgvieta USB 3.0 pieslēgvieta (USB 3.2 Gen 1) Atiestatīšanas poga 2,5GE LAN ostām 10GE WAN (Interneta) / LAN1 pieslēgvieta 2,5GE WAN (Interneta) / LAN1 pieslēgvieta 1 GE LAN osta 10 GE LAN osta

> (4) WiFi LED za 6 GHz WiFi LEDs za5GHz-2 / 5GHz-1 ) WiFi LED za 2,4 GHz  $\oslash$  LED napajanja ) WPS gumb LED gumb Ulaz za napajanje (DCIN) Sklopka za uključivanje/isključivanje )<br>USB 2.0 priključak USB 3.0 priključak (USB 3.2 Gen 1) Gumb za rešetiranje 2,5 GE LAN priključci 10 GE WAN (Internet) / LAN1 priključak 2,5 GE WAN (Internet) / LAN1 priključak 1 GE LAN priključak 10 GE LAN priključak

#### **PT SK** ARREST ARREST ARREST ARREST ARREST ARREST ARREST ARREST ARREST ARREST ARREST ARREST ARREST ARREST ARREST ARR

 $(7)$  Strøm LED  $\overset{\sim}{\circledcirc}$  WPS knap LED knap

### $\textcircled{\small{1}}$  10/2,5 GE WAN (Internet) LED 10 GE LAN LED  $\overline{3}$  2,5/1 GE LAN LED<br> $\overline{4}$ ) 6 GHz WiFi LED 6 GHz WiFi LED 5 GHz-2/5 GHz-1 WiFi LED  $62.4$  GHz WiFi LED Strøm (DCIN) port Tænd/Sluk-knap  $Q$  USB 2.0-port USB 3.0-port (USB 3.2 Gen 1) Nulstillingsknap 2,5 GE LAN porte

回

Snabbinstallationsguide 10GE / 2,5GE WAN (Internet) LED 10GE LED LAN 2,5GE / 1GE LED LAN  $\left(\frac{4}{5}\right)$  6GHz Lysdiod WiFi<br>5) 5GHz-2 / 5GHz-1 Lysdiod WiFi 2,4GHz Lysdiod WiFi **Strömlampa** WPS knapp LED knapp Strömingång (DCIN) Strömbrytare USB 2.0-port USB 3.0-port (USB 3.2 Gen 1) Återställningsknapp 2,5GE LAN portar 10GE WAN (Internet) / LAN1-port  $\frac{1}{2}$  2.5 WAN (Internet) / LAN1-port 1GE LAN port 10GE LAN port

Guia de Instalação Rápida  $(1)$  LED WAN (Internet) 10/2,5 GE LED da LAN 10 GE LED da LAN 2,5/1 GE LED da WiFi 6 GHz 5 LED da WiFi 5 GHz-2/5 GHz-1  $\widetilde{6}$ ) LED da WiFi 2,4 GHz LED de Alimentação Botão WPS Botão LED  $\widetilde{\textcircled{\tiny 1}}$  Porta de alimentação (Entrada DC) Interruptor de energia Porta USB 2.0 Porta USB 3.0 (USB 3.2 Gen 1) Botão de reposição Portas LAN 2,5 GE Porta WAN (Internet) / LAN1 10 GE Porta WAN (Internet) / LAN1 2,5 GE Porta LAN 1 GE  $\overline{19}$  Porta LAN 10 GE

מדריך התקנה מקוצר  $10/2.5$ GE (1) נורית רשת אלחוטית (אינטרנט) LAN נורית 10GE 2 LAN נורית 2.5/1GE 3

Brzi vodič za postavljanje  $(1)$  10 GE / 2,5 GE WAN (Internet) LED 10 GE LAN LED 3 2,5 GE / 1 GE LAN LED

Короткий посібник з налаштування 10 GE/2,5 GE світлодіод WAN (Internet) 10 GE світлодіод локальної мережі  $\widehat{3}$  2,5 GE/1 GE світлодіод л

# ROG RAPTURE GT-BE98 **Quad-band Gaming Router**

**Router Overview** 

### **CS**

 $\circledA$  Світлодіод WiFi 6 GHz Світлодіоди WiFi 5 GHz-2/5 GHz-1 Світлодіод WiFi 2,4 GHz  $\overline{\widehat{\mathcal{O}}}$  Світлодіод живле  $\circledR$  Кнопка WPS  $\widetilde{\circledcirc}$  Кнопка LED Порт живлення (Входу постійного струму)  $\Box$  Перемикач живлення  $\overline{12}$  Порт USB 2.0 Порт USB 3.0 (USB 3.2 Gen 1) Кнопка "Скинути"  $\overline{15}$  Порти LAN 2,5 GE 10 GE WAN (Internet)/LAN1 порт  $\overrightarrow{12}$  2,5 GE WAN (Internet)/LAN1 порт  $\overline{18}$  Порт LAN 1 GE Порт LAN 10 GE

Pika-asennusopas  $\textcircled{1}$  10/2,5 GE WAN (Internet)-LED 10 GE LAN LED 3 2,5/1 GE LAN LED 6 GHz WiFi LED  $\overline{(5)}$  5 GHz-2/5 GHz-1 WiFi LEDs 2,4 GHz WiFi LED Virran LED-valo WPS-painike LED-painike Virta (DCIN)-portti Virtakytkin USB 2.0-portti USB 3.0-portti (USB 3.2 Gen 1) Nollauspainike 2,5 GE LAN portit 10 GE WAN (Internet) / LAN1 portti 2,5 GE WAN (Internet) / LAN1 portti 1 GE LAN portti 10 GE LAN portti

Hurtig installationsvejledning

 10 GE WAN (Internet) / LAN1 port 2,5 GE WAN (Internet) / LAN1 port

 1 GE LAN port 10 GE LAN port

#### Stručná instalační příručka

 Indikátor LED 10 / 2,5 GE WAN (Internet) Indikátor LED místní sítě LAN 10 GE Indikátor LED místní sítě LAN 2,5 / 1 GE Indikátor WiFi LED 6 GHz 5)Indikátory WiFi LED 5 GHz-2 / 5 GHz-1<br>⑥ Indikátor WiFi LED 2,4 GHz Síťový LED WPS tlačítko LED tlačítko hapájecí port (DCIN) Vypínač napájení Port USB 2.0 Port USB 3.0 (USB 3.2 Gen 1) Resetovací tlačítko Porty LAN 2,5 GE Port 10 GE WAN (Internet) / LAN1 17 Port 2,5 GE WAN (Internet) / LAN1 Port LAN 1 GE Port LAN 10 GE

 $\overline{4}$  6GHz WiFi vetleća dioda 5GHz-2 / 5GHz-1 WiFi vetleća dioda 2.4GHz WiFi vetleća dioda ) Svetleća dioda za napajanje (8) WPS taster LED taster Priključak za napajanje (DCIN) <sup>1</sup> Prekidač za napajanje USB 2.0 priključak USB 3.0 priključak (USB 3.2 Gen 1) Taster za resetovanje 2.5GE LAN priključci 10GE WAN (Internet) / LAN1 priključak 2.5GE WAN (Internet) / LAN1 priključak 1GE LAN priključak 10GE LAN priključak

**FI DA**

#### **BG**

### **PL**

## **TR**

### **UK**

Skrócona instrukcja konfiguracji  $(1)$  WAN (Internet) LED 10 GE / 2,5 GE 10 GE LAN LED  $\left(\overline{3}\right)$  2,5 GE/ 1 GE LAN I FD Dioda 6 GHz WiFi LED Dioda 5 GHz-2 / 5 GHz-1WiFi LEDs Dioda 2,4 GHz WiFi LED  $\overline{2}$  Dioda LED zasilania Przycisk WPS Przycisk LED Port wejścia zasilania (Wejście prądu stałego) Przełącznik zasilania Port USB 2.0 Port USB 3.0 (USB 3.2 Gen 1) Przycisk Reset Porty LAN 2,5 GE WAN (Internet) 10 GE / LAN1 port WAN (Internet) 2,5 GE / LAN1 port Port LAN 1 GE Port LAN 10 GE

Hurtigoppsettsveiledning  $(1)$  10 GE / 2,5 GE WAN (Internett) LED  $\overline{2}$  10 GE LAN LED  $(3)$  2.5 GE / 1 GE LAN

Hızlı Kurulum Kılavuzu 10 GE/2,5 GE WAN (Internet) LED<br> $\oslash$  10 GE LAN LED 2)10 GE LAN LED<br>③ 2,5 GE/10 GE LAN LED 6 GHz WiFi LED  $\overline{\circledS}$  5 GHz-2/5 GHz-1 WiFi LEDs 2,4 GHz WiFi LED  $\overline{2}$  Güç LED WPS düðmesi LED düðmesi Güç (DC Girişi) bağlantı noktası Güç düğmesi USB 2.0 bağlantı noktası USB 3.0 bağlantı noktası (USB 3.2 Gen 1) Sıfırla düğmesi 2,5 GE LAN bağlantı noktası 10 GE WAN (Internet)/LAN1 bağlantı noktası 2,5 GE WAN (Internet)/LAN1 bağlantı noktası 1 GE LAN bağlantı noktası 10 GE LAN bağlantı noktası

 $\widetilde{4}$  6 GHz WiFi LED  $\overline{5}$  5 GHz-2 / 5 GHz-1 WiFi LEDs ,4 GHz WiFi LED  $\overline{2}$  Strøm LED WPS-knapp LED-knapp Strømport (DC) Strømbryter USB 2.0-port USB 3.0-port (USB 3.2 Gen 1) Reset (Nullstill)-knapp 2,5 GE LAN porter 10 GE WAN (Internett) / LAN1-port 2,5 GE WAN (Internett) / LAN1-port 1 GE LAN porter 10 GE LAN porter

#### Ръководство за бърза инсталация

 10 GE/2,5 GE WAN (Internet) индикатор 2)10 GE LAN индикатор<br>③ 2,5 GE/1GE LAN индикатор  $(4)$  6 GHz WiFi индикатор  $(\overline{5})$  5 GHz-2/5 GHz-1 WiFi индикатор 2,4 GHz WiFi индикатор Индикатор на захранването  $\circledR$  WPS бутон  $\overline{9}$  LED бутон Порт захранване (DCIN) Бутон за включване/изключване USB 2.0 порт USB 3.0 порт (USB 3.2 Gen 1) Бутон за нулиране 2,5 GE LAN портове 10 GE WAN (Internet)/LAN1 порт 2,5 GE WAN (Internet)/LAN1 порт 1 GE LAN порт

 $(3)$  Инликатор LAN 2,5 Гбит/с /1 Гбит/с Индикатор Wi-Fi 6 ГГц Индикаторы Wi-Fi 5 ГГц-2/ 5 ГГц-1 Индикатор 2,4 ГГц Индикатор питания Кнопка WPS Кнопка индикатора Разъем питания (DCIN) Кнопка питания 12 Разъем USB 2.0 Разъем USB 3.0 (USB 3.2 Gen 1) Кнопка сброса Порты локальной сети 2.5GE Порт WAN 10 Гбит/с (Интернет)/LAN1 17 Порт WAN 2,5 Гбит/с (Интернет)/LAN1 Порт LAN 1 Гбит/с Порт LAN 10 Гбит/с

10 GE LAN порт

### **ES**

- 
- 1GE LAN pesa
- 10GF LAN pesa

Guía de instalación rápida  $\textcircled{\tiny{l}}$  WAN (Internet) LED 2,5/1 GE  $(2)$  10 GE LED LAN  $\overline{3}$  2,5/1 GE LED LAN  $(4)$  WiFi LED de 6 GHz WiFi LEDs de 5 GHz-2/5 GHz-1 WiFi LED de 2,4 GHz LED de alimentación Botón WPS Botón LED Puerto de alimentación (DCIN)  $\mathbb U$  Interruptor de alimentación 2 Puerto USB 2.0 Puerto USB 3.0 (USB 3.2 Gen 1) Botón Restablecer 2,5 GE LAN puertos WAN (Internet) / LAN1 puerto 10 GE WAN (Internet) / LAN1 puerto 2,5 GE 1 GE LAN puerto 10 GE LAN puerto

### **EL**

# **NL**

# **RO**

**SR**

Gyors üzembehelyezési útmutató  $(1)$  10GE / 2.5GE WAN (Internet) LED 10GE LAN LED  $\widetilde{\textcircled{\text{3}}}$  2.5GE / 1GE LAN LED 6GHz WiFi LED 5GHz-2 / 5GHz-1 WiFi LEDs  $\overline{6}$ ) 2.4GHz WiFi LED  $\overline{7}$  Bekapcsolt állapot LED<br>(8) WPS gomb WPS gomb LED gomb Hálózati (DC bemeneti) port Tápkapcsoló USB 2.0 port USB 3.0 port (USB 3.2-es, 1. generációs) Alaphelyzet gomb 2.5GE LAN portok 10GE WAN (Internet) / LAN1 port 2.5GE WAN (Internet) / LAN1 port 1GE LAN port 10GE LAN port

> Beknopte handleiding  $(1)$  10GE / 2.5GE LED WAN (Internet) 2 10GE LED LAN 2.5GE / 1GE LAN-LED 6GHz WiFi LED 5GHz-2 / 5GHz-1 WiFi LEDs  $62.4$ GHz WiFi LED  $\bar{Q}$  Voedings-LED WPS-knop LED-knop Netstroomaansluiting (DCIN) 11 Voedingsschakelaar USB 2.0-poort USB 3.0-poort (USB 3.2 Gen 1) Reset-knop  $\overline{15}$  2.5GE LAN poorten 10GE WAN (Internet) / LAN1-poort 2.5GE WAN (Internet) / LAN1-poort 1GE LAN poort 10GE LAN poort

Ghid de configurare rapidă 10GE / 2.5GE WAN (Internet) LED 10GE LAN LED 2.5GE / 1GE LED pentru LAN 6GHz WiFi LED-uri  $\overline{\circ}$  5GHz-2 / 5GHz-1 WiFi LED-uri 2.4GHz WiFi LED-uri Led alimentare Buton de WPS Buton de LED Port de alimentare (Intrare c.c.) Comutator de alimentare Port USB 2.0 Port USB 3.0 (USB 3.2 Gen 1) Buton de resetare Porturi LAN 2.5GE 10GE port WAN (Internet) / LAN1 2.5GE port WAN (Internet) / LAN1 Port LAN 1GE Port LAN 10GE

#### **HU ET FR DE**

Οδηγός γρήγορης εγκατάστασης Λυχνία 10GE / 2.5GE WAN (Internet) LED 2) Λυχνία 10GE LAN LED<br>3) Λυχνία LED LAN 2.5GE / 1GE Λυχνία LED WiFi 6GHz Λυχνίες LED WiFi 5GHz-2 / 5GHz-1 Λυχνία LED WiFi 2.4GHz Λυχνία LED Τροφοδοσίας  $\overset{\sim}{\text{8}}$  WPS κουμπί LED κουμπί Είσοδος τροφοδοσίας ρεύματος (DCIN) Διακόπτης τροφοδοσίας Θύρα USB 2.0 Θύρα USB 3.0 (USB 3.2 Gen 1) Κουμπί επαναφοράς Θύρες LAN 2.5GE 10GE θύρα WAN (Internet) / LAN1 2.5GE θύρα WAN (Internet) / LAN1 Θύρα LAN 1GE Θύρα LAN 10GE

Vodič za brzo korišćenje 10GE / 2.5GE WAN (Internet) lampica 10GE LAN lampica 3 2.5GE / 1GE LAN lampica

# **IT**

# **SL**

# **NO RU**

دليل اإلعداد السريع LED )اإلنترنت )WAN 10/2.5GE مؤشر 1 LED LAN مؤشر 10GE 2 LED LAN مؤشر 2.5/1GE 3 6GHz مؤشرات LED WiFi 4 5GHz-2/5GHz-1 مؤشرات LED WiFi 5 2.4GHz مؤشرات LED WiFi 6 7 مؤشر الطاقة 8 زر WPS 9 زر LED 10 منفذ الطاقة )DCIN) 11 فمفتاح التشغيل 12 منفذ 2.0 USB 13 منفذ 3.0 USB( منفذ 3.2 USB الجيل 1( 14 زر إعادة الضبط  $LAN$  منافذ 2.5GE 15 LAN1 / )اإلنترنت )WAN 10GE منفذ 16 LAN1 / )اإلنترنت )WAN 2.5GE منفذ 17 LAN منافذ 1GE 18 LAN منافذ 10GE 19

Navodila za hitro namestitev 10/2,5 GE WAN (Internet) lučka LED  $\overline{2}$  LAN lučke LED 10 GE LAN lučke LED 2,5/1 GE (4) WiFi Lučka 6 GHz  $\widetilde{\text{(5)}}$  WiFi Lučka 5 GHz-2 / 5 GHz-1 WiFi Lučka 2,4 GHz Lučka za vklop Gumb za WPS  $\overline{9}$  Gumb za LED Vhod za napajanje (DCIN) 11 Stikalo za vklop Vhodi USB 2.0 Vhodi USB 3.0 (USB 3.2 Gen 1) 14 Gumb za ponastavitev  $(5)$  Vhodi LAN 2,5 GE Vhod 10 GE WAN (Internet) / LAN1 Vhod 2,5 GE WAN (Internet) / LAN1 Vhodi LAN 1 GE Vhodi LAN 10 GE

Sprievodca rýchlym nastavením  $(1)$  10 GE / 2,5 GE WAN (Internet) LED  $\overline{2}$  10 GE LAN LED  $\overline{3}$  2,5 GE / 1 GE LAN LED WiFi LED indikátor pre 6 GHz WiFi LEDs indikátor pre 5 GHz-2 / 5 GHz-1 WiFi LED indikátor pre 2,4 GHz  $\overline{7}$  LED indikátor napájania Tlačidlo WPS Tlačidlo LED Port napájania (Vstup jednosmerného prúdu) Hlavný vypínač Port USB 2.0 Port USB 3.0 (USB 3.2 Gen 1) Tlačidlo na resetovanie Porty LAN 2,5 GE Port 10 GE WAN (Internet) / LAN1 Port 2,5 GE WAN (Internet) / LAN1 Porty LAN 1 GE Porty LAN 10 GE

# Anleitung zur schnellen Einrichtung

- 10GE / 2,5GE WAN-LED (Internet)  $\overline{2}$  10GE LAN-LED  $\bar{\textcircled{\scriptsize{3}}}$  2,5GE / 1GE LAN-LED  $(4)$  6 GHz WLAN-LED
- $\overline{\circ}$  5 GHz-2 / 5 GHz-1 WLAN-LEDs  $\overline{6}$  2,4 GHz WLAN-LED
- Betriebs-LED
- WPS-Taste LED-Taste
- Netzanschluss (DC-In)
- $\widetilde{11}$  Netzschalter USB 2.0-Anschluss
- USB 3.0-Anschluss (USB 3.2 (Gen1))
- Reset-Taste 2,5GE LAN-Anschlüsse
- 10GE WAN-Anschluss (Internet) /
- 
- LAN1-Anschluss 2,5GE WAN-Anschluss (Internet) / LAN1-Anschluss
- 18 1GE LAN-Anschluss 10GE LAN-Anschluss

Guida rapida LED Internet (WAN 10GE / 2,5GE) 2 LED LAN 10GE  $\circled{3}$  LED LAN 2,5GE / 1GE  $\rangle$  LED Wi-Fi 6GHz LED Wi-Fi 5GHz-2 / 5GHz-1  $\circ$  LED Wi-Fi 2,4GHz LED alimentazione Pulsante WPS Pulsante LED Porta ingresso alimentazione (DCIN)  $\left( 1\right)$  Interruttore di alimentazione  $\overline{\textcircled{2}}$  Porta USB 2.0 Porta USB 3.0 (USB 3.2 Gen 1) Pulsante di reset  $\widetilde{\mathbb{G}}$  Porte LAN 2,5GE Porta Internet (WAN 10GE) / LAN1 17 Porta Internet (WAN 2,5GE) / LAN1 <sup>1</sup> Porta LAN 1GE Porta LAN 10GE

Guide de démarrage rapide Voyant réseau étendu (WAN) (Internet) 10GE/2.5GE Voyant réseau local (LAN) 10GE Voyant réseau local (LAN) 2.5GE/1GE Voyant WiFi 6 GHz Voyants WiFi 5GHz-2 / 5GHz-1 Voyant WiFi 2,4 GHz 7 Voyant d'alimentation Bouton WPS Bouton LED Prise d'alimentation (CC) Interrupteur d'alimentation Port USB 2.0 Port USB 3.0 (USB 3.2 Gen 1) Bouton de réinitialisation Ports réseau local (LAN) 2.5GE Port WAN (Internet) / LAN1 10GE Port WAN (Internet) / LAN1 2.5GE Port réseau local (LAN) 1GE Port réseau local (LAN) 10GE

Краткое руководство  $\mathcal D$  Индикатор WAN 2,5 Гбит/с / 10 Гбит/с<br>(Интернет) Индикатор LAN 10 Гбит/с

Algseadistuse kiirjuhend 10GE/2,5GE WAN-i LED indikaator (Internet) 10GE LAN LED indikaator 2,5GE/1GE LAN LED indikaator 6GHz WiFi LED indikaatorid 5 5GHz-2/5GHz-1 WiFi LED indikaatorid 2.4GHz WiFi LED indikaatorid Toite LED indikaator WPS nupp LED nupp Toitepesa (DCIN) 11 Toitelüliti USB 2.0 pesa USB 3.0 pesa (USB 3.2 Gen 1) Reset nupp  $\overline{15}$  2,5GE LAN pordid 10GE WAN (Internet) / LAN1 pesa 2,5GE WAN (Internet) / LAN1 pesa

Reboot modem and ensure its connection is ready Notice: Unplug modem for 10 sec then plug back in

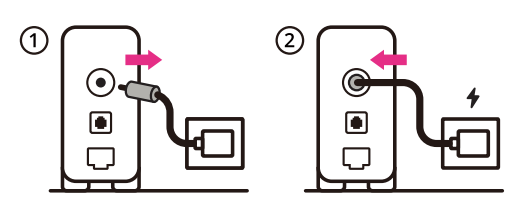

### Prepare your ASUS router and power it on

Once the WAN LED turns ON, it is ready for setup \* It's required to connect the modem to the 10GE WAN port under factory default settings

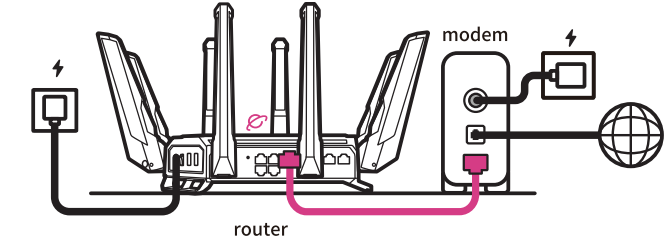

- **FI** Valmistele ASUS-reititin ja käynnistä se Kun WAN LED -valo syttyy, laite on valmis asetusta varten \* Modeemi on kytkettävä 10GE WAN-porttiin tehdasasetuksilla.
- **DA** Forbered din ASUS-router, og tænd den Når WAN-indikatoren lyser, er den klar til opsætningen \*Modemmet skal forbindes til 10GE WAN-porten i fabriksindstillingerne.
- **EL** Προετοιμάστε τον δρομολογητή ASUS και ενεργοποιήστε τον Μόλις η λυχνία LED WAN ανάψει, είναι έτοιμος για εγκατάσταση \* Απαιτείται σύνδεση του μόντεμ στη θύρα 10GE WAN με τις εργοστασιακές
- ρυθμίσεις **SV** Förbered din ASUS-router och starta den
- När WAN-indikatorn TÄNDS, är den klar för konfiguration \* Modemet måste anslutas till 10GE WAN-porten under fabriksinställningarna.
- **NO** Gjør klar ASUS-ruteren, og slå den på

ло подключить модем к порту WAN 10 Гбит/с роуте<mark>ра</mark> Подгответе своя маршрутизатор ASUS и го включете Когато WAN LED индикаторът се включи, това означава готовност за

Når WAN-LED-lampen lyser, er den klar til oppsett \* Modemet må kobles til 10GE WAN-porten under fabrikkstandardinnstillinger

#### **RU** Подготовьте роутер и включите его Он готов к настройке когда загорится индикатор WAN

- **BG** инсталиране
	- \* Трябва да свържете модема към порт 10GE WAN при фабричните настройки по подразбиране

# **CS** Připravte svůj router ASUS a zapněte jeho napájení

szerint

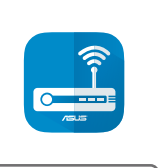

**LT**

- **PT** Prepare o seu router ASUS e ligue-o Uma vez que o LED WAN acende, poderá iniciar a configuração \* É necessário ligar o modem à porta WAN 10GE com as predefinições de fábrica
	- Prepare el enrutador ASUS y enciéndalo
- **FI** Käynnistä modeemi uudelleen ja varmista sen yhteys on valmis Ilmoitus: Irrota modeemi pistorasiasta 10 sekunniksi ja liitä sitten takaisin
- **DA** Genstart modemmet, og sørg for, at forbindelsen er klar Bemærk: Afbryd modemmet i 10 sekunder, og tilslut det igen
- **EL** Επανεκκινήστε το μόντεμ και ελέγξτε τη σύνδεση Σημείωση: Αποσυνδέστε το μόντεμ από την τροφοδοσία για 10 δευτερόλεπτα και, στη συνέχεια, συνδέστε το ξανά
- **SV** Starta om modem och kontrollera att det är klart Notera: Dra ut modemets kontakt i 10 sek. och sätt därefter i den igen
- Start modemet på nytt og sørg for at tilkoblingen er klar Merknad: Koble modemet fra strøm i 10 sekunder, og koble det deretter til igjen
- **RU** Перезагрузите модем и убедитесь, что его подключение готово Примечание: отключите модем на 10 секунд, затем снова подключите
- **BG** Рестартирайте модема и се уверете, че връзката му е готова Съобщение: Изключете модема за 10 секунди, след което отново го включете
- **CS** Restartujte modem a zkontrolujte, zda je jeho připojení připravené
- Poznámka: Odpojte modem, počkejte 10 s a potom jej znovu připojte
- 2

Pripremite ASUS usmjerivač i uključite ga

**ES** Cuando el LED WAN se ENCIENDA, estará listo para la configuración \*Es necesario conectar el módem al puerto WAN 10GE bajo la configuración predeterminada de fábrica.

# قم بإعداد جهاز توجيه ASUS الخاص بك وقم بتشغيله

**AR**

**HE**

3

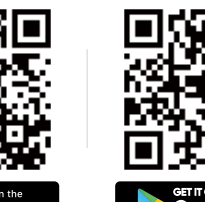

ASUS router Q

Scan the code and download ASUS Router app for setup

- 
- 
- Jakmile se rozsvítí kontrolka WAN, směrovač je připraven k nastavení \* Ve výchozím továrním nastavení je nezbytné připojit modem k portu 10GE WAN
- **ET** Valmistage ASUS-e ruuter ette ja ühendage toide Kui WAN LED-märgutuli süttib, siis on ruuter algseadistuseks valmis \* Modem on vaja ühendada 10GE WAN-pordiga tehase vaikeseadete all
- **HU** Készítse elő az ASUS routert és kapcsolja be Amikor a WAN LED felgyúl, készen áll beállítá \* A modemet a 10GE WAN-aljzathoz kell csatlakoztatni a gyári alapbeállítások
- **LV** Sagatavojiet ASUS maršrutētāju un ieslēdziet to Ja WAN LED apgaismojums ir IESLĒGTS, tas ir gatavs iestatīšanai \* Modems ir jāpievieno 10GE WAN portam, rūpnīcas noklusējuma iestatījumos.
	- Paruoškite ASUS kelvedį ir įjunkite jį Kai užsidegs WAN šviesos diodas, kelvedis bus paruoštas sąrankai
	- \* Modemą prie 10GE WAN prievado privaloma prijungti esant numatytosioms gamyklinėms nuostatoms.
- **PL** Przygotuj router ASUS i uruchom go<br>Zapalenie się wskaźnika LED sieci WAN oznacza gotowość do konfiguracji<br>\* Wymagane jest podłączenie modemu do portu WAN 10GE przy fabrycznych<br>ustawieniach domyślnych
- Pregătiți router-ul ASUS și porniți alimentarea
- **RO** După ce LED-ul WAN se aprinde, acesta este gata pentru configurare \* Trebuie să conectați modemul la portul WAN 10GE menținând setările implicite din fabrică
- **TR** ASUS yönlendiricinizi hazırlayın ve açın WAN LED'i AÇILDIĞINDA, kurulum için hazırdır
	- Fabrika varsayılan ayarlarında modemi 10GE WAN portuna bağlamak gerekir Pripravte si smerovač ASUS a zapnite ho
- **SK** Keď svieti WAN LED kontrolka, čo znamená, že je pripravený prejsť do režimu spánku
	- Modem sa musí zapojiť do portu 10 GE WAN s predvolenými továrenskými nastaveniami
- **UK** Підготуйте маршрутизатор ASUS і подайте на нього живлення
	- Коли світлодіод WAN увімкнеться, маршрутизатор готовий до налаштування
	- \* На фабричних налаштуваннях слід підключити модем до порту WAN 10GE
- **RU** Отсканируйте QR-код и скачайте приложение ASUS Router для настройки
- **BG** Сканирайте кода и изтеглете приложението ASUS Router за настройка
- **PT** Reinicie o modem e certifique-se de que a ligação está preparada
	- Aviso: Desligue o modem da corrente elétrica durante 10 segundos e volte a ligá-lo
- **ES** Reinicie el módem y asegúrese de que la conexión del mismo está preparada
	- Aviso: Desenchufe el módem durante 10 segundos y, a continuación, luego vuelva a enchufarlo
		- أعد تشغيل المودم وتحقق من أن اتصاله جاهزمالحظة: افصل المودم لمدة 10 ٍ ثوان ثم أعد توصيله
		- הפעל מחדש את המודם וודא שהחיבור שלו מוכן
		- שים לב: נתק את המודם למשך 10 שניות ולאחר מכן חבר אותו בחזרה
- **HR** Kada se uključi WAN LED, bit će spreman za podešavanje \* Modem se treba spojiti na 10GE WAN priključak pod tvornički zadanim postavkama **SR** Spremite svoj ASUS ruter i uključite ga u struju Kada WAN LED pokaže da je uključen, spreman je za podešavanje \* Potrebno je da povežete modem za 10GE WAN port pod podrazumevanim fabričkim podešavanjim **SL** Pripravite svoj usmerjevalnik ASUS in ga vklopite Ko na WAN LED zasveti ON (vklopljeno), je naprava pripravljena na nastavitev \* Modem je treba povezati z omrežjem WAN 10GE v skladu s tovarniškimi privzetimi nastavitvami. **FR** Préparez votre routeur ASUS et allumez-le Une fois que le voyant WAN s'allume, l'appareil est prêt à être configuré \* Avec les paramètres par défaut, il est nécessaire de connecter le modem au port réseau étendu (WAN) 10GE **DE** Stellen Sie Ihren ASUS Router bereit und schalten Sie ihn ein Sobald die WAN-LED aufleuchtet, ist das Gerät bereit für die Einrichtung \* Es ist erforderlich, das Modem unter Verwendung der Werkseinstellungen mit dem 10GE WAN-Anschluss zu verbinden **IT** Preparare il router ASUS e accenderlo Dopo che il LED WAN è ACCESO, il dispositivo è pronto per essere configurato \* È necessario connettere il modem alla porta WAN 10GE con le impostazioni predefinite **NL** Bereid uw ASUS-router voor en schakel deze in Zodra de WAN-LED inschakelt, is deze gereed voor de installatie \* U moet de modem verbinden met de 10GE WAN-poort onder de standaard fabrieksinstellingen
- **ET** Lähtestage modem ja veenduge, et sellel on ühendus Märkus: Võtke modemi pistik välja ja ühendage uuesti 10 sekundi pärast
- **HU** Indítsa újra a modemet és győződjön meg, hogy a csatlakozás készen áll
	- Megjegyzés: Húzza ki a modemet 10 másodpercre, majd dugja vissza
- **LV** Atkārtoti palaidiet modemu un pārliecinieties, vai savienojums ir gatavs Paziņojums: Atvienojiet modemu uz 10 sekundēm, pēc tam pievienojiet
	- to atpakaļ
- **LT** Perkraukite modemą ir įsitikinkite, kad jo ryšys veikia Pastaba: Atjunkite modemą nuo elektros tinklo 10 sekundžių, tada vėl jį prijunkite
- **PL** Uruchom ponownie modem i upewnij się, że jego połączenie jest gotowe
- Uwaga: Odłącz modem od zasilania na 10 s, a następnie podłącz ponownie
- Reporniți modemul și asigurați-vă că este pregătită conexiunea Notă: Deconectați modemul timp de 10 secunde și apoi reconectați-l
- **TR** Modemi yeniden başlatın ve bağlantısının hazır olduğundan emin olun
	- Uyarı: Modemin fişini 10 saniyeliğine çıkarın, ardından tekrar takın
- **SK** Reštartujte modem a skontrolujte jeho pripojenie, či je pripravené Poznámka: Modem odpojte na 10 sekúnd a potom ho znova zapojte
- **UK** Перезапустіть модем і переконайтеся, що його підключення готове
- Примітка: Відключіть кабель модему на 10 секунд і знову підключіть його
- **HR** Ponovno pokrenite modem i provjerite je li veza spremna Obavijest: Iskopčajte modem u trajanju od 10 sekundi i zatim ga opet ukopčajte
- **SR** Ponovo pokrenite modem i proverite da je njegova veza spremna
- Obaveštenje: Izvucite modem iz struje na 10 sekundi i potom ga ponovo priključite

- فهو بذلك جاهز لإلعداد. ,LED WAN ما أن يعم
- \* يلزم توصيل المودم بمنفذ WAN GE10 ضمن إعدادات المصنع االفتراضية
- ותוא לעפהו ASUS בתנ תא ןכהתידלק הנתב יהיה מוכן להגדרות WAN- לאחר שנורית ה
- \* נדרש לחבר את המודם ליציאת WAN GE10 תחת הגדרות ברירת המחדל של היצרן
- **UK** Скануйте код і завантажте додаток ASUS Router для налаштування
- **HR** Skenirajte kod i preuzmite aplikaciju ASUS Router radi podešavanja

**SL**

**FR**

**DE**

- Modem ponovno zaženite in zagotovite, da je njegova povezava pripravljena Obvestilo: Modem za 10 sekund izključite in nato ponovno vključite v omrežje Redémarrez le modem et assurez-vous que sa connexion est prête Remarque: Débranchez le modem pendant 10 secondes, puis rebranchez-le Starten Sie das Modem neu und stellen Sie sicher, dass die Verbindung hergestellt ist Hinweis: Trennen Sie das Modem für 10 Sekunden vom Stromnetz und
- schließen Sie es dann wieder an
- **IT** Riavviare il modem e assicurarsi che la connessione sia pronta Avviso: Scollegare il modem per 10 secondi, quindi ricollegarlo

**NL** Start de modem opnieuw op en controleer of de verbinding gereed is

Opmerking: Koppel de modem gedurende 10 seconden los en sluit deze vervolgens opnieuw aan

**AR**

**HE**

- 
- 
- **FI** Skannaa koodi ja lataa ASUS Router -sovellus määrittääksesi sen
- **DA** Scan koden, og download appen ASUS Router til konfigurationen
- **EL** Σαρώστε τον κωδικό και κατεβάστε την εφαρμογή ASUS Router για εγκατάσταση
- **SV** Skanna koden och ladda ned ASUS Router-appen för installation
- **NO** Skann koden og last ned ASUS Router-appen for å sette opp
- **CS** Oskenujte kód a stáhněte aplikaci ASUS Router k instalaci
- **ET** Skannige koodi ja laadige seadistamiseks alla ASUS-e ruuteri rakendus
- **HU** Olvassa be a kódot és töltse le az ASUS router alkalmazást a telepítéshez
- **LV** Skenējiet kodu un lejupielādējiet ASUS maršrutētāju lietotni iestatīšanai
- **LT** Nuskaitykite kodą ir atsisiųskite ASUS kelvedžio programėlę "ASUS Router", kad galėtumėte pradėti sąranką
- **PL** Zeskanuj kod i pobierz aplikację ASUS Router w celu skonfigurowania
- **RO** Scanați codul și descărcați aplicația ASUS Router pentru configurare
- **TR** Kodunu tarayın ve kurulum için ASUS Yönlendiricisi uygulamasını indirin
- **SK** Naskenujte kód a stiahnite si aplikáciu smerovača ASUS na nastavenie
- **SR** Skenirajte kod i preuzmite aplikaciju za podešavanje ASUS rutera
- **SL** Skenirajte kodo in prenesite aplikacijo ASUS Router, ki omogoča nastavitev
- **FR** Scannez le code et téléchargez l'application ASUS Router pour la configuration
- **DE** Scannen Sie den Code und laden Sie die ASUS Router-App zur Einrichtung herunter
- **IT** Eseguire la scansione del codice e scaricare l'app ASUS Router per la configurazione
- **NL** Scan de code en download de ASUS Router-app voor de installatie
- **PT** Faça a leitura do código e transfira a aplicação ASUS Router para configurar
- **ES** Escanee el código y descargue la aplicación ASUS Router para la configuración

ًا وقم بتنزيل تطبيق Router ASUS لإلعداد **AR** امسح رمز ضوئي

סרוק את קוד ה והורד את היישום Router ASUS לצורך ההתקנה **HE**